# **ОСОБЕННОСТИ ПРОТОКОЛА POP3**

POP3 — Post Office Protocol (RFC 1939 — май 1996)

Назначение: извлечение сообщений из почтового ящика пользователя.

POP3-сервер принимает запросы на TCP-порту 110 (при использовании SSL — 995). При подключении нового клиента сеанс начинается с приветствия сервера.

Команды POP3 нечувствительны к регистру. Заканчиваются CRLF.

На каждую команду сервер даёт отклик, начинающийся с +OK или -ERR. Отклик может быть многострочным. Конец отклика — CRLF.CRLF

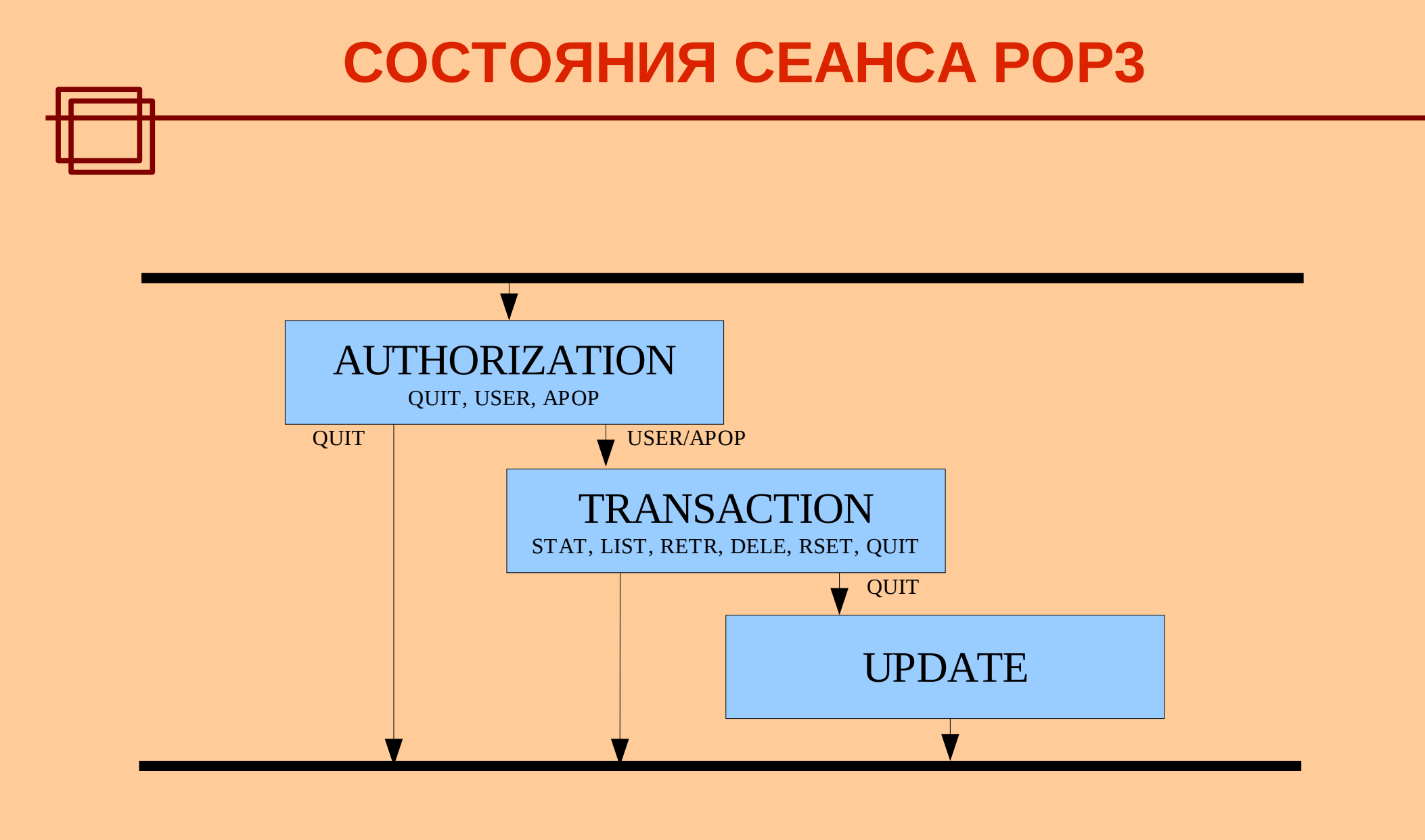

拼

#### **КОМАНДЫ POP3**

USER *name* - идентификация пользователя PASS *secret* - аутентификация пользователя APOP *name MD5digest*

- аутентификация пользователя md5(<*server response>secret*)
- STAT информация о ящике (кол-во и объём)
- LIST [*msg*] информация о сообщении (обо всех)
- RETR *msg* загрузка сообщения
- DELE *msg* удаление сообщения
- RSET отмена изменений в почтовом ящике
- NOOP пустая операция
- QUIT завершение сеанса

#### **ПРИМЕР СЕАНСА POP3**

```
Сервер (S) пассивно ожидает соединения на TCP-порту 110
Клиент (С) инициирует соединение на 110-й порт POP3-сервера
S: +OK POP3 server ready <1896.697270952@dbc.ca.us>
C: APOP mrose c4c9334bac560ecc979e58001b3e22fb
S: +OK mrose's maildrop has 2 messages (320 octets)
C: LIST
S: +OK 2 messages (320 octets)
S: 1 120
S: 2 200
S: .
C: RETR 1
S: +OK 120 octets
S: Тело сообщения 1
S: .
C: DELE 1
S: +OK message 1 deleted
C: RETR 2
S: +OK 200 octets
S: Тело сообщения 2
S: .
C: DELE 2
S: +OK message 2 deleted
C: QUIT
S: +OK dewey POP3 server signing off
```
#### **СРАВНЕНИЕ POP3 И IMAP4**

POP3: с одним почтовым ящиком может работать только один сеанс IMAP4: с одним почтовым ящиком может работать несколько сеансов

POP3: все операции над сообщением возможны только после того, как клиент загрузит его IMAP4: поддерживаются операции над сообщениями (например, поиск) на стороне сервера (без загрузки клиенту)

POP3: с сообщениями не связаны атрибуты (атрибуты хранит клиент) IMAP4: сервер хранит атрибуты сообщений

POP3 — работа с почтовым ящиком с одного компьютера IMAP4 — работа с почтовым ящиком для перемещающихся пользователей

## **ОСОБЕННОСТИ IMAP4**

IMAP4 — Internet Message Access Protocol (RFC 3501 — март 2003)

Назначение: манипуляция электронными сообщениями в почтовом ящике пользователя на сервере.

IMAP4-сервер принимает запросы на TCP-порту 143 (при использовании SSL — 993). При подключении нового клиента сеанс начинается с приветствия сервера.

Взаимодействие клиента и сервера состоит из команд клиента, данных сервера и откликов сервера, оканчивающихся CRLF. Есть возможность передавать строки с произвольным контентом предварительно указанной длины.

Каждая команда клиента начинается с индентификатора — *тега*. Сервер шлёт отклики на команды, предваряя их соответствующим тегом (либо тегом «\*» - *untagged response*). Клиент может посылать новую команду, не дожидаясь отклика на предыдущую.

**© Петрозаводский госуниверситет, А. В. Соловьев, А. П. Мощевикин, 2003-2010 6**

# **АТРИБУТЫ СООБЩЕНИЙ**

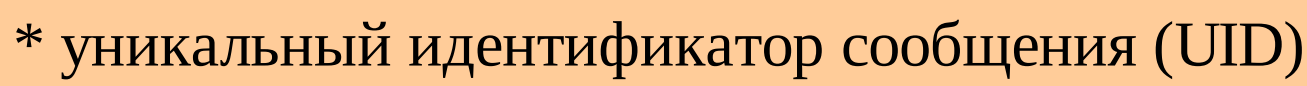

- \* номер сообщения по порядку (sequence number)
- \* флаги:
	- \Seen сообщение прочитано
	- \Answered сообщение отвечено
	- \Flagged сообщение помечено
	- \Deleted сообщение удалено
	- \Draft составление сообщения не закончено
	- \Recent новое сообщение
- \* внутренняя дата
- \* размер IMF-сообщения
- \* структура заголовков IMF-сообщения (envelope)
- \* тело IMF-сообщения

#### **СОСТОЯНИЯ СЕАНСА IMAP4**

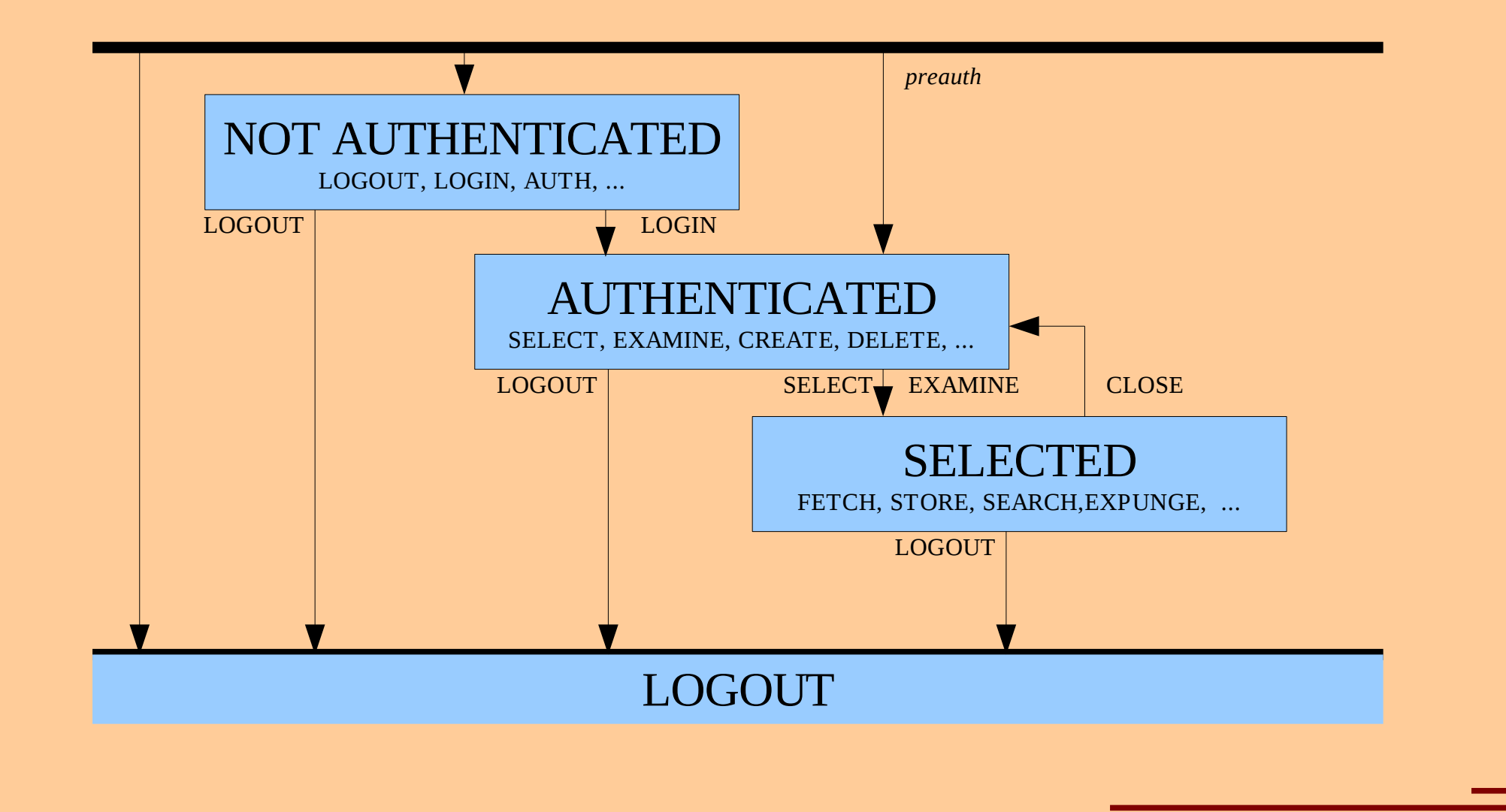

拼

## **ФОРМАТ ОТКЛИКОВ СЕРВЕРА**

*tag status comment*

*tag* — тег клиента, «\*» — для untagged response,

«+» — для промежуточных откликов без статуса

*status*:

OK — положительный отклик

NO — отрицательный отклик, ошибка при исполнении команды

BAD — отрицательный отклик, неправильная команда

PREAUTH — сеанс начат в аутентифицированном состоянии (untagged)

BYE — сеанс перешёл в состояние LOGOUT (untagged)

Другие статусы: ALERT, CAPABILITY, READ-ONLY, READ-WRITE, UIDNEXT, UIDVALIDITY, UNSEEN, ...

Примеры:

\* OK mx.phys.petrsu.ru Cyrus IMAP4 v2.2.13 server ready A010 OK Completed A111 BAD Please login first \* BYE LOGOUT received \* BYE idle for too long + go ahead

CAPABILITY — запрос дополнительных возможностей сервера, может применяться в любом состоянии сеанса.

**C: a001 CAPABILITY**

- **S: \* CAPABILITY IMAP4rev1 STARTTLS AUTH=GSSAPI LOGINDISABLED**
- **S: a001 OK CAPABILITY completed**
- **C: a002 STARTTLS**
- **S: a002 OK Begin TLS negotiation now**

*Далее следует согласование TLS, последующие команды даются через TLS...*

- **C: a003 CAPABILITY**
- **S: \* CAPABILITY IMAP4rev1 AUTH=GSSAPI AUTH=PLAIN**
- **S: a003 OK CAPABILITY completed**
- **C: a004 LOGIN joe password**
- **S: a004 OK LOGIN completed**

LOGOUT — завершение сеанса.

LOGIN *username password* — простая аутентификация.

AUTHENTICATE *mechanism* — специальная аутентификация.

SELECT *mailbox* — выбор папки для чтения-записи.

EXAMINE *mailbox* — выбор папки только для чтения.

STATUS *mailbox* (*items*) — статус папки, items: MESSAGES, UNSEEN, RECENT, UIDNEXT, ...

- **C: A142 SELECT INBOX**
- **S: \* 172 EXISTS**
- **S: \* 1 RECENT**
- 
- **S: \* OK [UIDVALIDITY 3857529045]**  *идентификатор сессии*
- **S: \* OK [UNSEEN 12]**  *номер первого непрочитанного сообщения*
	-

- 
- **S: \* OK [UIDNEXT 4392]**  *UID для следующего нового сообщения*
- S: \* FLAGS (\Answered \Flagged \Deleted \Seen \Draft)
- **S: \* OK [PERMANENTFLAGS (\Deleted \Seen \\*)] Limited**
- **S: A142 OK [READ-WRITE] SELECT completed**
- **C: A143 STATUS INBOX (MESSAGES UIDNEXT)**
- **S: \* STATUS INBOX (MESSAGES 172 UIDNEXT 4392)**
- **S: A143 OK Completed**

CREATE *mailbox* — создание почтовой папки.

DELETE *mailbox* — удаление почтовой папки.

RENAME *mailboxold mailboxnew* — переименование папки.

LIST *reference pattern* — список папок.

**C: A142 LIST "" "" S: \* LIST (\Noselect) "/" ""** *- разделитель в иерархии папок* **S: A142 LIST Completed C: A143 CREATE INBOX/Temp S: A143 OK Completed C: A144 RENAME INBOX/Temp INBOX/Drafts S: \* RENAME INBOX/Temp INBOX/Drafts S: A144 OK Completed C: A145 LIST "" \* S: \* LIST (\HasChildren) "/" "INBOX" S: \* LIST (\HasNoChildren) "/" "INBOX/Drafts" S: A145 OK Completed (0.000 secs 3 calls) C: A146 DELETE INBOX/Drafts S: A146 OK Completed**

#### APPEND *mailbox [flag\_list] [date\_time] message*

— добавление сообщения в указанную папку.

- **C: A199 APPEND saved-messages (\Seen) {310}**
- **S: + Ready for literal data**
- **C: Date: Mon, 7 Feb 1994 21:52:25 -0800 (PST)**
- **C: From: Fred Foobar <foobar@Blurdybloop.COM>**
- **C: Subject: afternoon meeting**
- **C: To: mooch@owatagu.siam.edu**
- **C: Message-Id: <B27397-0100000@Blurdybloop.COM>**
- **C: MIME-Version: 1.0**
- **C: Content-Type: TEXT/PLAIN; CHARSET=US-ASCII**
- **C:**
- **C: Hello Joe, do you think we can meet at 3:30 tomorrow?**
- **C:**
- **S: A199 OK APPEND completed**

CLOSE — удалить помеченные сообщения и закрыть папку, возврат в режим AUTHENTICATED.

EXPUNGE — удалить помеченные сообщения.

SEARCH *criteria* — поиск сообщения по критериям. criteria: FROM, HEADER, SUBJECT, SINCE, TEXT, ...

- **C: A201 SEARCH TEXT "tomorrow"**
- **S: \* SEARCH 2**
- **S: A201 OK Completed (1 msgs in 0.000 secs)**
- **C: A202 SEARCH SUBJECT "test"**
- **S: \* SEARCH 1**
- **S: A202 OK Completed (1 msgs in 0.000 secs)**

FETCH *msgno item* — получить сообщение. item: ALL, BODY[...], ENVELOPE, RFC822, UID, ...

**C: A210 FETCH 2 (UID INTERNALDATE RFC822.SIZE) S: \* 2 FETCH (UID 34 INTERNALDATE " 1-Oct-2010 21:21:42 +0400" RFC822.SIZE 743) S: A210 OK Completed (0.000 sec)**

UID *cmd ...* — выполнить команду над сообщением, указав UID.

**C: A215 UID FETCH 34 ENVELOPE S: \* 2 FETCH (UID 34 ENVELOPE ("Fri, 1 Oct 2010 21:21:42 +0400 (MSD)" "test" ((NIL NIL "root" "phys.petrsu.ru")) ((NIL NIL "root" "phys.petrsu.ru")) ((NIL NIL "root" "phys.petrsu.ru")) ((NIL NIL "avsolov" "dims.karelia.ru")) NIL NIL NIL "<20101001172142.4298C61C36@mx.phys.petrsu.ru>")) S: A215 OK Completed (0.000 sec)**

STORE *msgno item value* — изменение флагов сообщения.

- **C: A278 STORE 2 +FLAGS \Deleted**
- **S: \* 2 FETCH (FLAGS (\Deleted \Seen))**
- **S: A278 OK Completed**
- **C: A279 EXPUNGE**
- 
- 
- 
- **S: \* 2 EXPUNGE**  *номер удалённого сообщения*
- **S: \* 2 EXISTS**  *сколько осталось сообщений*
- **S: \* 0 RECENT**  *из них количество новых*
- **S: A279 OK Completed**

COPY *msgno mailbox* — скопировать сообщение в др. папку.

- **C: A282 COPY 1 INBOX**
- **S: \* 3 EXISTS**
- **S: \* 1 RECENT**
- **S: A282 OK [COPYUID 1150976975 15 36] Completed**

#### GETQUOTAROOT *mailbox* — квота на папку (RFC 2087).

- **C: A299 GETQUOTAROOT INBOX**
- **S: \* QUOTAROOT INBOX user.student**
- **S: \* QUOTA user.student (STORAGE 3 10000)**
- **S: A299 OK Completed**